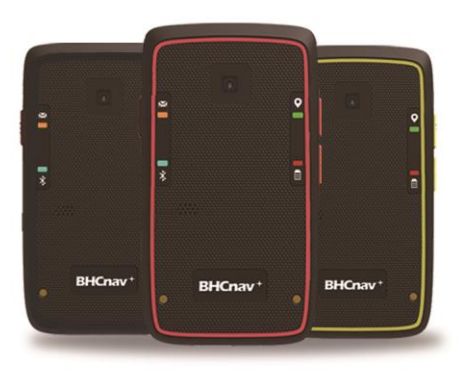

# **GISA Z10** 使用说明书

北京华辰北斗信息技术有限公司

# 注意事项

1、小心使用该设备

GISA Z10 北斗手持设备可以在多种环境中使用,使用者在安装时需自行考虑安装位置的安 全性,例如:汽车的安全气囊上方、前排座椅的后侧等在发生事故时容易接触到驾驶员或者乘客 的位置,均不适合安装。另外,在开车时请勿操作该设备。请将车辆停靠在安全地带或由其他 乘客来操作。开车时注意力不集中会给您自己或他人带来危险。

2、该设备提供的定位导航信息仅供参考

虽然 GISA Z10 北斗手持设备是一个精密的电子导航辅助产品,但是仍然可能因为使用者的 不当操作或者因外界因素干扰而产生一定的错误,因此使用者需根据实际情况进行判断避免可 能发生的危险。使用者需自行承担在使用过程中的各类风险。

3、卫星导航定位系统由政府部门管理

北斗卫星导航系统、全球卫星定位系统(GPS)是由政府部门投资建设、管理,并负责其正常 运作及定位精度的控制。基于政策考量或国防安全,政府部门可能在不预先通知或公告的情况

- 下,调整整个系统的功能或者定位精度。
	- 4、卫星信号易受环境影响

设备在室内无法定位使用。设备的定位精度会受到不好的卫星几何分布和障碍物的影响, 如建筑物和大树。北斗短报文信号易受 5G 信号干扰。

5、北斗短报文卫星是赤道同步卫星

GISA Z10 北斗短报文功能使用的北斗卫星是赤道同步卫星,设备在使用时天线需要对准卫 星方向,以获得最佳的信号质量。

6、北斗卡有通信等级、服务频度划分

北斗卡的通信等级决定了每条短报文的电文长度,一般卡的通信等级是三级,约 39 个汉 字。

北斗卡的服务频度决定了间隔多久可以发送一条短报文,一般卡的服务频度是 60 秒或者 300 秒。

7、使用配套的附件

只能使用配套的充电器、数据线等附件,非配套的附件会损坏接收机,且无法得到保修。

8、软件更新

我公司会不定期更新仪器软件版本,本使用说明书内容仅供使用者参考,若内容或步骤与 手中仪器有差异,请以手中仪器为准;我公司将不另行通知。若有疑问,欢迎来电或向我公司 授权经销商进行咨询。

9、许可协议

未经本公司的书面许可,任何人均不得以任何目的,任何方式复制、翻版或传播此手册。

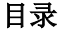

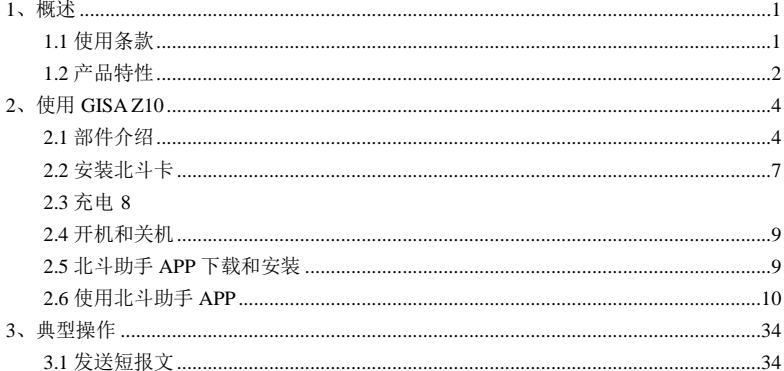

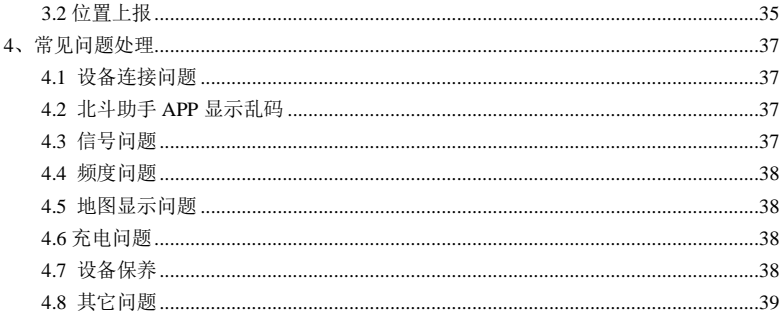

#### <span id="page-6-0"></span>**1**、概述

感谢您购买 GISA Z10 北斗手持设备,GISA Z10 是一款支持北斗二号 RDSS 和 RNSS 的双模 终端,支持基于北斗卫星链路的短报文通信和位置报告等功能。

本手册提供了 GISA Z10 北斗手持设备的基本使用方法。由于软件版本更新等原因,若内 容与您使用的设备有所不同,则以实际产品为准,恕本公司不另行通知。

如果想了解更多产品信息,请访问北京华辰北斗公司的网站:http://www.BHCnav.cn。

# <span id="page-6-1"></span>**1.1** 使用条款

本手册中所包含信息的知识产权和版权都归属于北京华辰北斗信息技术有限公司。未经 北京华辰北斗信息技术有限公司的书面许可,任何人均不得以任何目的,任何方式复制、翻版 或传播此手册。

彩途<sup>®</sup>、BHCnav<sup>+®</sup>等商标都是北京华辰北斗信息技术有限公司注册商标。

# <span id="page-7-0"></span>**1.2** 产品特性

- 支持北斗 RDSS 定位/通信功能;
- 支持位置上报功能;
- 支持友邻位置共享、导航功能;
- 支持北斗、GPS 定位功能;
- 支持语音播报短报文通知及内容功能;
- 支持北斗卡及设备状态查询功能;
- $\bullet$  支持蓝牙 BLE4.0 连接;
- 支持按键 SOS 报警功能;
- 支持落水自动 SOS 报警功能;
- $\bullet$  SOS 声光告警功能, SOS 爆闪灯;
- 牢固背夹方便佩戴;
- 支持联系人批量导入;
- 支持百度在线地图并可下载离线使用;
- 支持用户自有地图数据导入使用,如涉密数据、卫星图、等高线图、林相图等;

# <span id="page-9-0"></span>、使用 **GISA Z10**

<span id="page-9-1"></span>**2.1** 部件介绍

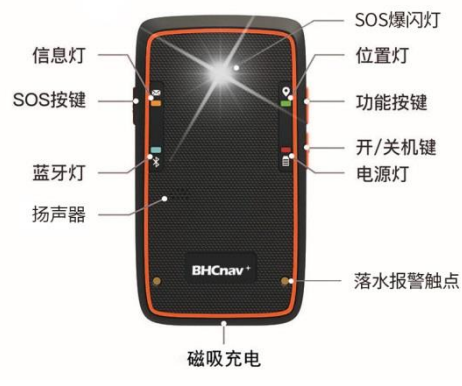

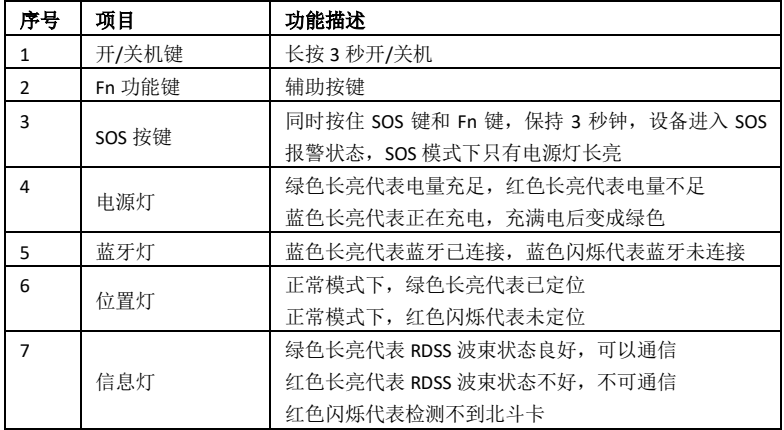

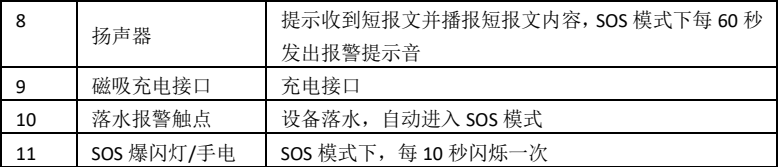

# <span id="page-12-0"></span>**2.2** 安装北斗卡

将设备后壳螺丝拧开,将电池移至一边,按照卡扣上的指示安装北斗 SIM 卡。 注意防静电,勿将北斗卡划坏。

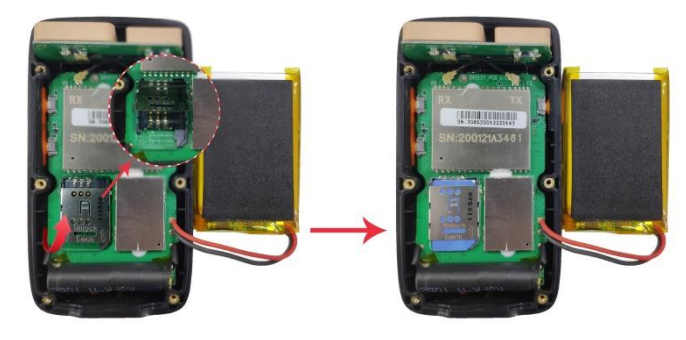

<span id="page-13-0"></span>**2.3** 充电

将磁吸充电线对准充电口,设备会自动将充电线吸附。

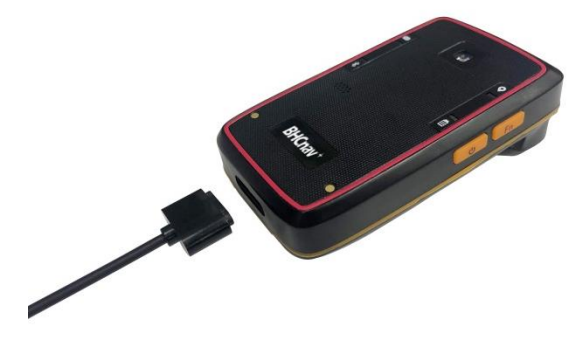

# <span id="page-14-0"></span>**2.4** 开机和关机

在关机状态下按住开/关机键 3 秒,待指示灯亮起同时听到欢迎声即开机。 在开机状态下按住开/关机键 3 秒,待指示灯熄灭即关机。

# <span id="page-14-1"></span>**2.5** 北斗助手 **APP** 下载和安装

2.5.1 扫码下载安装

使用安卓系统设备(手机、PAD 等)扫描包装盒、说明书或者机身上的二维码,打开 GISA Z10 设备技术支持网页,点击 GISA Z10 软件 APP 按照提示完成下载、安装。

- 2.5.2 光盘复制安装
- a) 将安卓系统设备(手机、PAD 等)连接至电脑,并设置成文件传输模式,此时**计算机**中会 增加一个便携设备。
- b) 将随机附带的光盘放入电脑光驱中,打开光盘,将其中的**北斗助手.apk** 复制到刚才的便 携设备中。
- c) 将安卓设备同电脑断开,打开文件管理,找到刚才复制进来的北斗助手.apk,点击按照

#### 提示完成安装。

d) 安装时, 所有的权限点允许。

<span id="page-15-0"></span>**2.6** 使用北斗助手 **APP**

2.6.1 北斗助手 APP 介绍

北斗助手 APP 是 GISA Z10 的控制软件,通过北斗助手 APP 可 以控制 GISA Z10 进行定位、 北斗短报文收发、位置上报等操作。 2.6.2 蓝牙连接

GISA Z10 设备开机后, 在蓝牙未连接时, 蓝牙指示灯为闪烁 状态。打开**北斗助手** APP, 首页界面如右图所示:

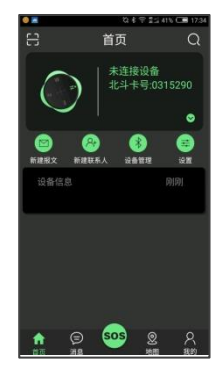

点击"设备管理",打开蓝牙,点击搜索, 选择需要连接的设备(名称同设备背面的 条码)。软件会自动进行蓝牙配对和连接, 蓝牙连接完成后,设备的蓝牙指示灯会常 亮。同时,APP 首页会显示已连接设备的 基本信息,如设备蓝牙名称、北斗卡号、 通信等级等。如右图所示:

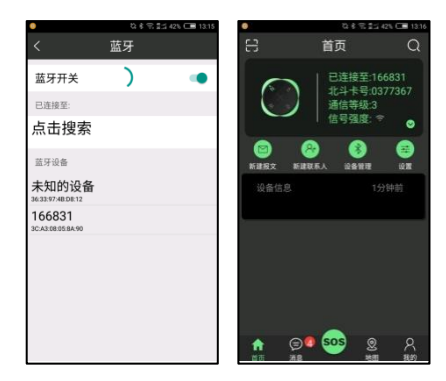

2.6.3 首页

首页主要显示设备的连接状态、已连接的设备信息、以及常用 的功能按钮。

点击信号强度右下方的下拉箭头,可以展开显示接收到北斗 RDSS 信号的波束和强度。如右图所示:

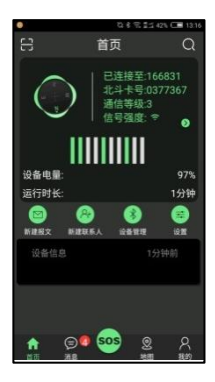

2.6.4 消息

在消息页面主要有消息和联系人两 项功能。

在消息页面主要显示接收和发送的 短报文对话信息。点击右上角的新建按钮 可以新建短报文消息。在新建消息页面输 入接收方北斗卡号以及内容,点击发送即 可给收件人发送北斗短报文。点击右下角 的⊕展开附加功能,可以选择在短报文中 附加位置信息。如右图所示:

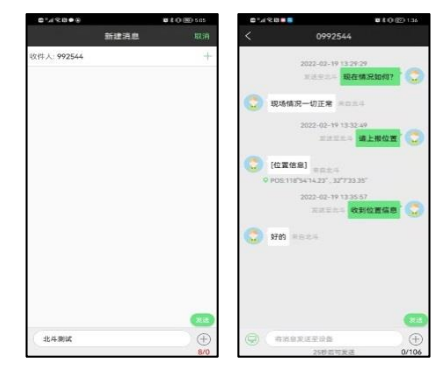

在联系人页面主要显示联系人信息。点击屏幕右上角的⊕可以新建联系人。点击我的群组 可以查看、编辑群组。如下图所示:

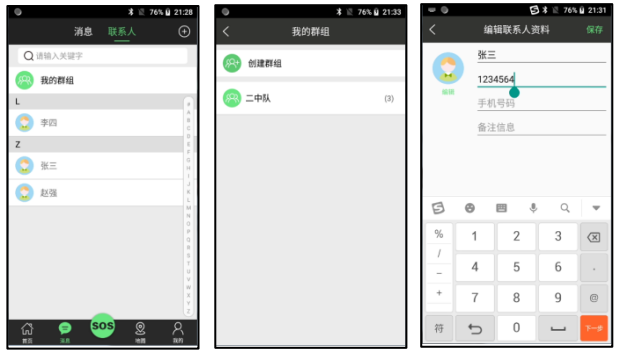

2.6.5 SOS

用户可以通过三种方式来触发 SOS 紧急求救功能,在使用该功 能之前,需要确保已经写入SOS中心号码,否则无法使用SOS功能。

SOS 报警信息中包含北斗卡号(即设备机主身份信息)、时间、 经纬度、高度、电量等信息。

第一种为手动按键触发。同时按住红色的 SOS 键和黄色的 Fn 功能键,保持 3 秒钟,设备进入 SOS 状态,此时只有电源指示灯亮。

第二种为软件触发。设备与手机 APP 连接后, 在 APP 首页有显 眼的绿色 SOS 圆形按键,点击 SOS 按键后会弹出很大的 SOS 红色图 标,再次点击红色 SOS 图标后会跳出确认信息,再次确认后才正式 进入 SOS 功能。当 SOS 报警功能启动后设备会关闭蓝牙进入 SOS 报警模式。重新开关机后可恢复正常使用模式。在使用 SOS 功能前 需要到我的一SOS 救援参数设置中设置好救援中心号码。如右所示:

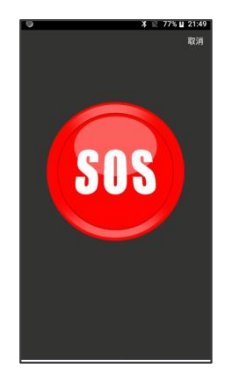

第三种落水触发。无论开关机状态, 设备正面底下的两个金属触点一旦同时浸入海水(或 具备一定离子浓度的水)中超过 3 秒钟, 则触发落水 SOS 报警。

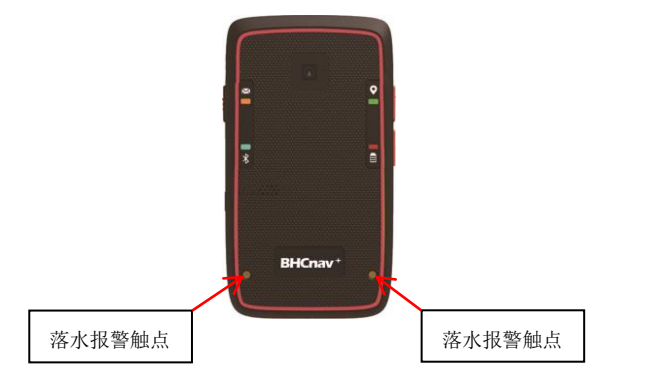

2.6.6 地图

地图页面会显示用户当前所在的位置,点击头像可以查看当前 的经纬度信息。如右图所示:

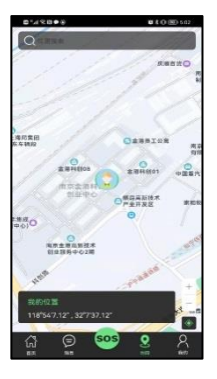

2.6.7 我的 在我的页面中主要是各种设置。如右图所示:

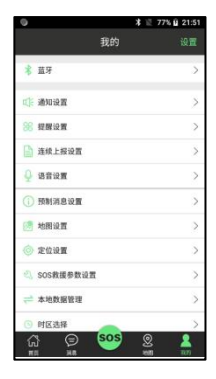

1) 蓝牙

蓝牙连接设置。

可打开关闭蓝牙,清空蓝牙列表。如 右图 1 所示:

2) 通知设置

各种通知的开关设置。如右图 2 所示:

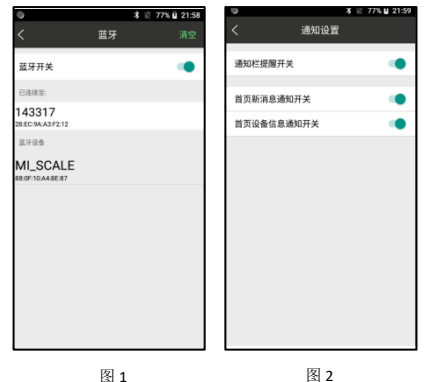

#### 3) 提醒设置

新信息的铃声、振动开关设置。如右图所示:

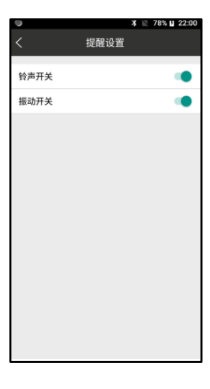

4) 连续上报设置

位置上报相关设置。

- 上报地址:输入接收方的北斗卡号。
- 采样频度: 设置设备记录定位坐标的间隔时间。
- 单次上报位置个数: 是设置每次上报位置时发送的坐标点的个数, 由于北斗短报文字符数限制不可大于 4。
- 本地查询:查询设置的参数。
- 本地设置:设置填写的参数。
- 停止上报:关闭位置上报功能。
- 是否保存上报地址:如果上报地址永远不变,只改采样频度和单次 上报位置点个数,可以打开此开关。

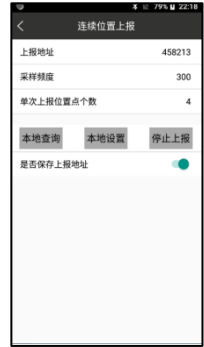

# 5) 语音设置

# 设置收到新消息时的播放方式和语音音量。如右图所示

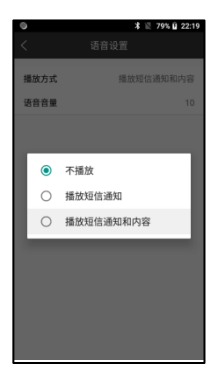

#### 6) 预制消息设置

可以预设 5 条消息,用户在发送消息时可以直接选择发送,减少输入时间提高效率。如下图所

示:

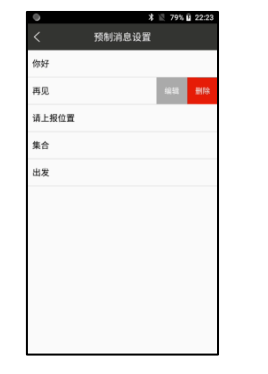

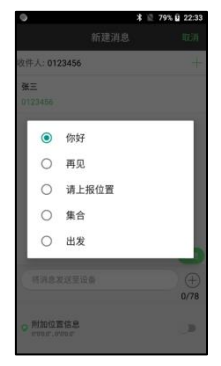

# 7) 地图设置

# 地图设置中可以将百度在线地图下载到本地后离网使用,见下图。

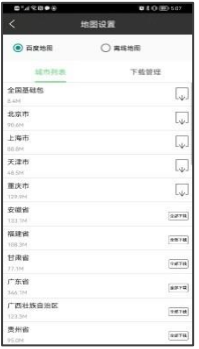

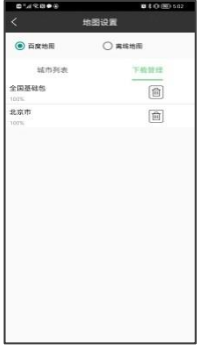

离线地图可以使用 mbtiles、gemf 等格式用户自有地图数据导入使 用,如涉密数据、卫星图、等高线图、林相图等;需将地图文件复 制到设备内存 offline 文件夹中,如果没有此文件夹可手动新建一 个此名称的文件夹,见右图。

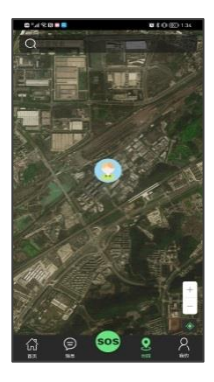

8) 定位设置

选择使用 GISA Z10 的定位信息或者安卓 设备自身的定位信息。如右图 1 所示:

9) SOS 救援参数设置 设置、查询、修改救援中心号码。在使用 SOS 功能前需对此进行设置。如右图 2 所 示:

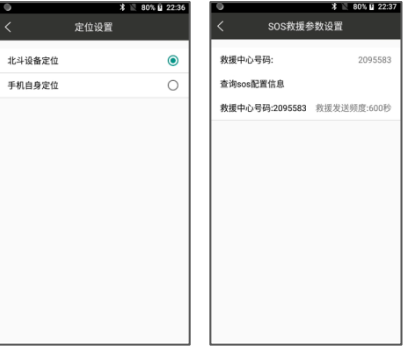

# 10) 本地数据管理 导入导出联系人。

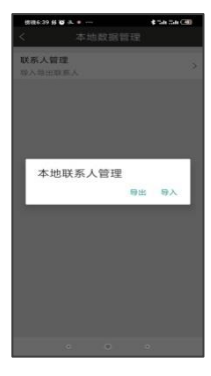

联系人批量导入方法:

- a) 在电脑上新建 txt 文档,文档命名规格为: vcard\_n3\_年-月-日\_时\_分\_秒.txt。列如: vcard\_n3\_2022-01-01\_9\_30\_40.txt。
- b) 打开 txt 文档,按照下图方式编辑内容,注意标点符号以及字母输入法必须切换到英式。

[{"name":"刘—","bd\_id":"1111111","phone":"138111111111","remark":"—中队"}, {"name":"陈二","bd\_id":"2222222","phone":"13822222222","remark":"二中队"}, {"name":"张三","bd id":"3333333","phone":"13833333333","remark":"三中队"}, {"name":"李四","bd id":"4444444","phone":"13844444444","remark":"四中队"}, {"name":"王五","bd\_id":"5555555","phone":"13855555555","remark":"五中队"}, {"name":"赵六","bd id":"6666666","phone":"13866666666","remark":"六中队"}, {"name":"孙七","bd id":"7777777","phone":"13877777777","remark":"七中队"}, {"name":"周八","bd id":"8888888","phone":"13888888888","remark":"八中队"}, {"name":"吴九","bd id":"9999999","phone":"13899999999","remark":"九中队"}]

c) 编辑完成后并保存后,将该文档拷贝 到平板 BDZS/local\_datas 文件夹下。 d) 打开 APP, 点击我的按钮, 在本地数 据管理中选择联系人管理,点击导入 按钮,选择编辑好的文档进行导入, 见右图。

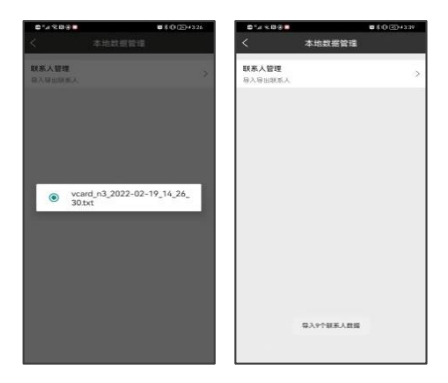

e) 导入完成后,在消息界面联系人中查看,见下图。

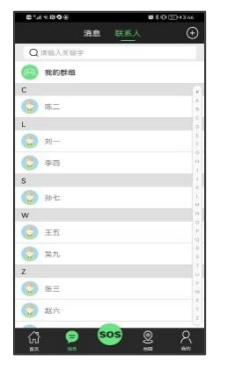

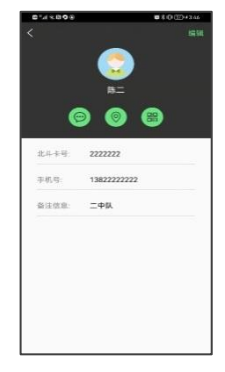

# 11) 时区选择 选择使用北京时区或者使用 UTC 时区, 默认选择北京时区。

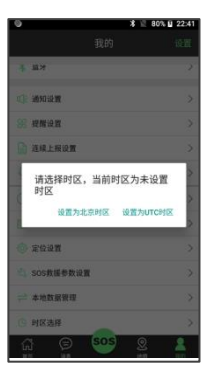

12) 设备升级

设备升级操作步骤:

- a) 讲入**设备升级**界面,界面会提示当前版本以及最新版本,当 前版本是设备已装的软件版本,最新版本是设备即将要升级 的软件版本。
- b) 点击升级按键,自动下载更新文件。
- c) 更新文件下载好后,提示重新设备,同时按设备上的 Fn+开/ 关机键, 设备关机后, 再按开/关机键, 这时设备只有左边 2 个指示灯亮。
- d) 点击提示框中已重启,APP 界面会提示正在重新连接蓝牙, 然后会自动进入到更新界面,界面中有进度条提示更新的进 度, 整个过程持续 5-6 分钟, 见下图。
- e) 更新结束后,重启设备。

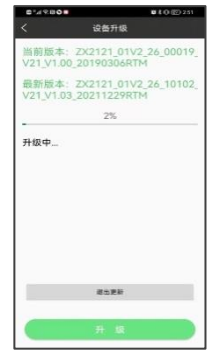

注意事项:一保证设备有充足的电,防止在升级过程中,设备因为没电导致关机,设备会无法 开机;二按照操作步骤升级,保证升级过程中不要退出该界面。

# <span id="page-39-0"></span>**3** 、典型操作

# <span id="page-39-1"></span>**3.1** 发送短报文

- a) 将手机 (安卓设备 )安装好北斗助手 APP ;
- b) 在北斗助手中通过蓝牙连接好 GISA Z10 ;
- c) 点击消息一屏幕右上角的 LH 新 建按钮;
- d) 输入接收方北斗卡号以及内容;
- e) 点击发送即可给收件人发送北斗短 报文。

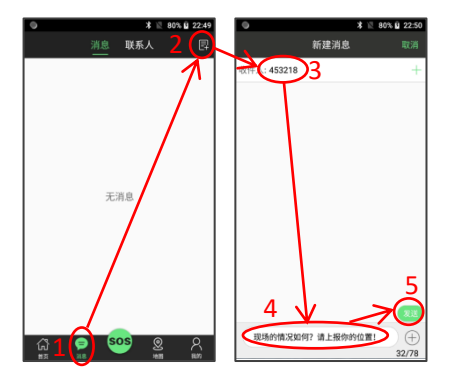

<span id="page-40-0"></span>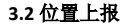

- 打开 APP 中我的按钮,进入连续上报设置界面。
- 第一步: 上报地址中输入接收方的北斗卡号。
- 第二步:提供以下 4 种上报位置的设置方式, 用户可自行选择任意 一种方式。
- 1、 采集频度 61,单次上报位置点个数 1,设备会每 61 秒,上报 1 个位置点;
- 2、 采集频度 31,单次上报位置点个数 2,设备会每 62 秒,上报 2 个位置点;
- 3、 采集频度 21,单次上报位置点个数 3,设备会每 63 秒,上报 3 个位置点;
- 4、 采集频度 16,单次上报位置点个数 4,设备会每 64 秒,上报 4 个位置点。

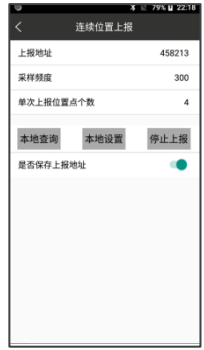

第三步: 点击本地设置按钮。

第四步: 点击本地查询,检查本界面上方数据是否为要设置的参数。

设置完成后,设备会保存参数并且关机重启后参数依然有效,设备上电后就会执行位置上报功 能(无需连接 APP)。如果要关闭位置上报功能,则需要连接 APP,然后在本界面点击停止上报。

# <span id="page-42-0"></span>**4**、常见问题处理

#### <span id="page-42-1"></span>**4.1** 设备连接问题

1)打开北斗助手 APP 后,搜索不到 GIS Z10。

解决办法: 在手机(安卓设备)中找到北斗助手应用的管理权限,打开蓝牙权限;或者在安装北 斗助手 APP 时, 根据提示, 打开所有权限。

2)发送短报文出现"设备未正确连接,不可发送消息"提示,表示设备未正常连接。

解决办法:一是检查设备是否因为没电关机,导致未正常连接;二是检查蓝牙是否断开,导致 未正常连接。

#### <span id="page-42-2"></span>**4.2** 北斗助手 **APP** 显示乱码

北斗助手 APP 使用过程中会有缓存数据,这些数据可能会导致 APP 显示产生部分乱码。 解决办法:到手机(安卓设备)设置—应用程序中,清除北斗助手 APP 的缓存。

## <span id="page-42-3"></span>**4.3** 信号问题

发送短报文时出现发送失败提醒,检查设备信号是否正常。

# <span id="page-43-0"></span>**4.4** 频度问题

发送短报文之后,APP 下方会有倒计时提醒,倒计时结束之后方可进行再次发送,否则点击发 送按钮,不会执行发送命令。

#### <span id="page-43-1"></span>**4.5** 地图显示问题

北斗助手 APP 支持百度地图和 mbtiles 等格式离线地图,正常情况使用情况下,地图界面会出 现本设备的定位图标。如果未出现定位图标,检查设备是否正常定位以及设备是否正常连接; 如果地图无法显示,检查百度离线地图是否下载或者安装离线地图数据的路径是否正确。

### <span id="page-43-2"></span>**4.6** 充电问题

设备充电温度保持在零度以下,否则会出现充电慢或者冲不进去电的现象。充电时电源指示灯 为绿色,充满电后指示灯为蓝色。

#### <span id="page-43-3"></span>**4.7** 设备保养

设备不用时放在干燥、通风的环境下,保证每一个月充放电一次,否则会造成电池过放保护, 加速电池的老化。

<span id="page-44-0"></span>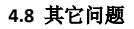

如遇到解决不了的问题,请联系我公司售后,电话:400-650-2888。

# 产品保修条例

此保修条例适用于北京华辰北斗信息技术有限公司在中国地区出售的产品, 保修期从客户购买 之日起计算, 本公司向客户保证其所生产与出售的产品在定义的保修期内:

一、三包承若

在正常操作、规定电压使用情况下, 非人为、不当拆卸与天灾、外力撞击破坏, 第三方提供之 恶意软件等因素下造成之产品硬件故障, 自您购买之日起7日内(含)免费包退, 15日内(含)免费包 换, 一年内(含)免费保修。锂电池部分免费保修期为购买日起半年内(含)。

- 二、属于下列情况的将不在保修条例范围之内:
	- (1) 机身编号发生撕毁、涂改的:
	- (2) 超过有效保修期和保修范围的, 保修单不符、涂改、丢失的:
	- (3) 白行改装、维修或用非华辰北斗指定的第三方拆动、改装、维修。
	- (4) 未按使用说明书要求使用、维护、保养而造成损坏的:
	- (5) 任何不可抗力导致的损坏或保修变动

# 产品保修条例

三、其它注意事项

(1) 本产品三包保修说明卡只适用在中华人民共和国大陆地区(港澳台地区除外)销售的华辰 北斗所生产的GISA Z10接收机。

(2) 三包保修卡是您获得完整服务的重要凭证,请您协助(配合)经销商登记,并妥善保管, 作为享受未来服务之依据, 若未有足够证据说明, 请将产品上出厂时间为保修起始点。

(3) 维修过程中产品内部数据、档案等不在保修范围内, 请您先行备份。

(4) 北京华辰北斗信息技术有限公司 (BHCnav) 保留本保修卡相关信息变动之权利。

用户联

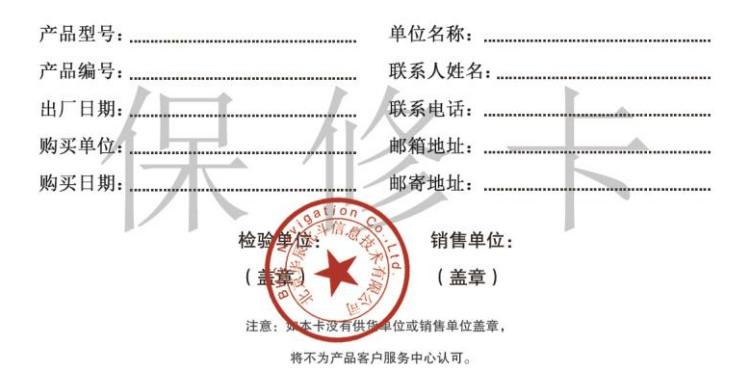

合格证

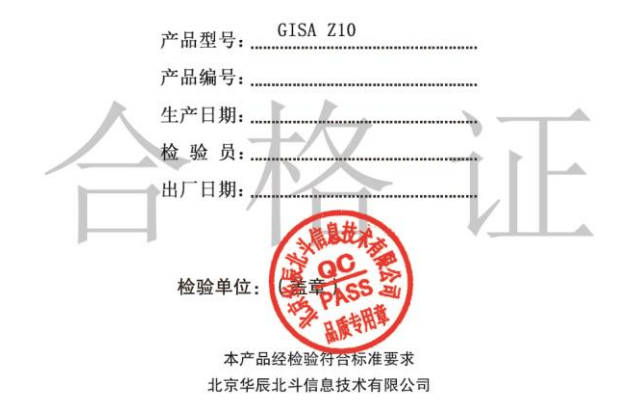

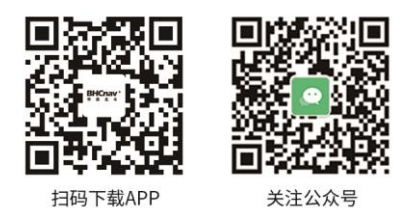

# 北京华辰北斗信息技术有限公司

地址: 北京市海淀区中关村东路18号财智国际大厦C座7层 电话: 010-51266697 邮编: 100083 网址: www.BHCnav.cn 客服: 400-650-2888